- .1 הכנסו לאתר הקורס.
- .2 לחצו על משתתפים.

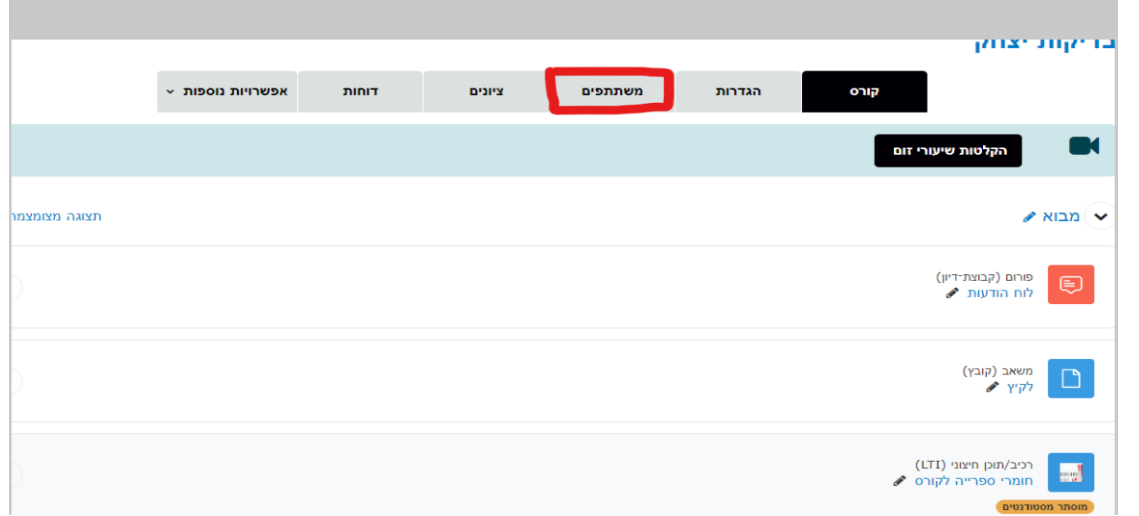

.3 סמנו כל משתתפי הקורס.

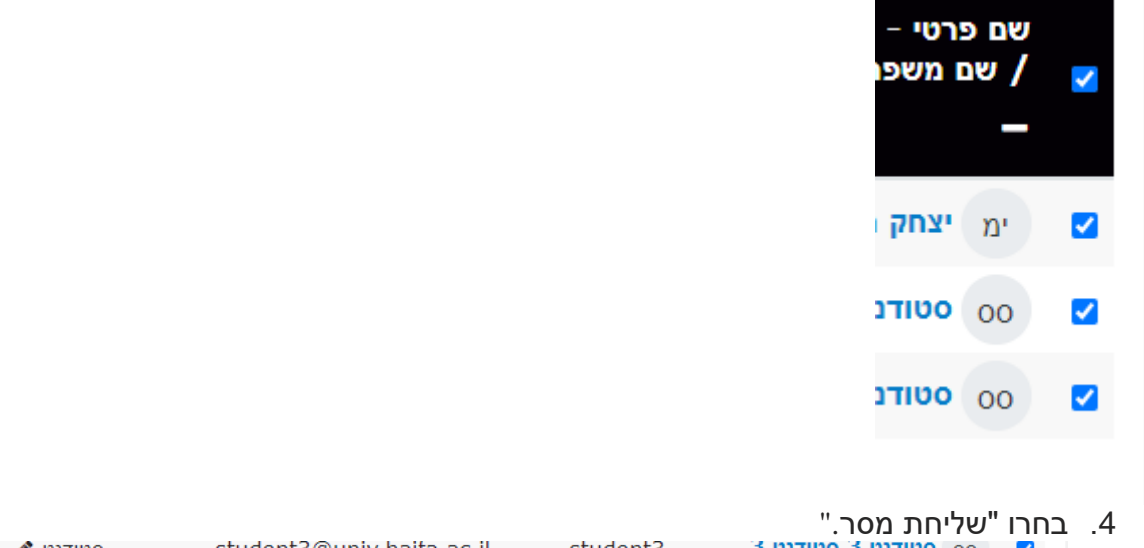

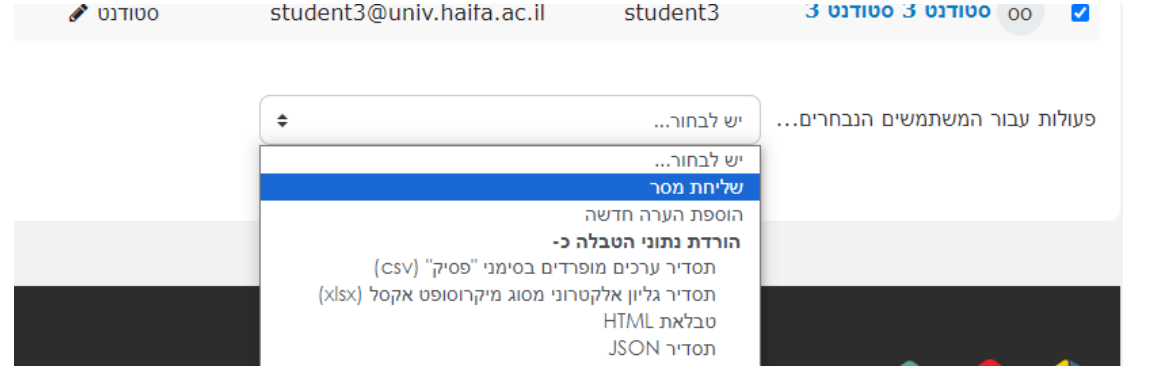

.<br>5. <mark>כתבו את ההודעה הרצויה ולחצו על "שליחת הודעה ל</mark>"

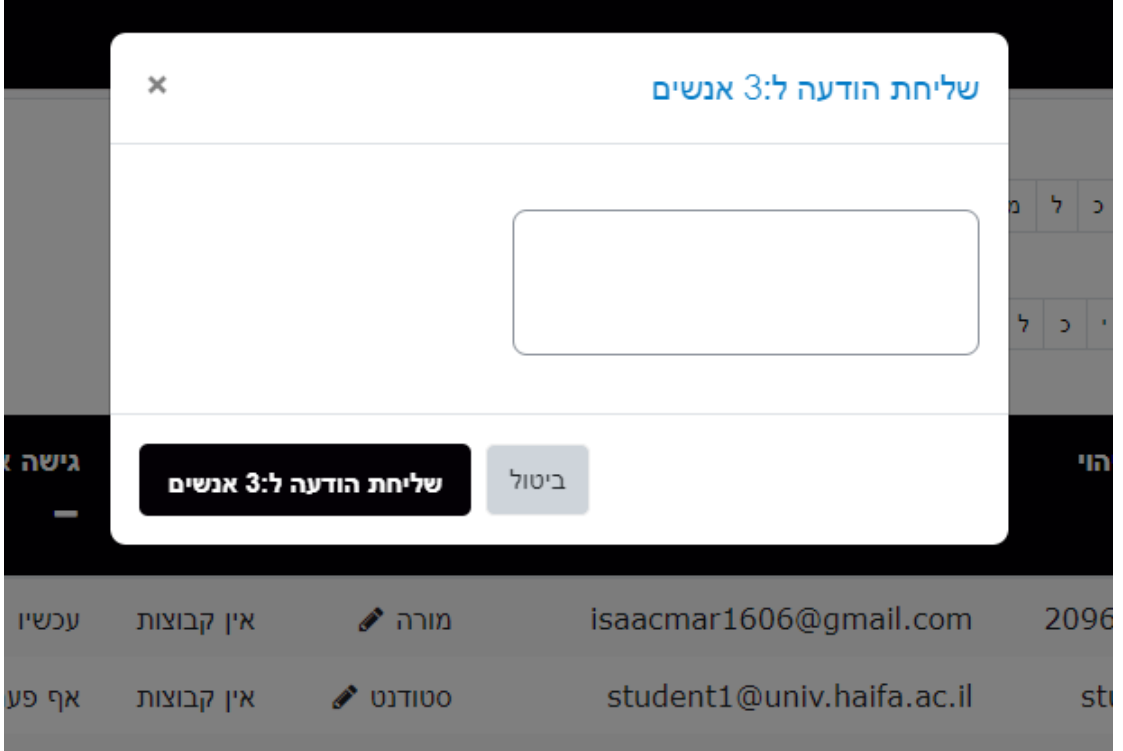